D Publicaciones Didácticas

## **Configuración de un servidor DHCP en linux**

**Autor:** Moreno Madrona, Natividad (Ingeniera Técnica en Informática de Gestión e Ingeniera Técnica en Informática de Sistemas, Profesor de Enseñanza Secundaria).

**Público:** Ciclo Formativo de grado superior de Administración de sistemas informáticos en Red. **Materia:** Servicios en Red. **Idioma:** Español.

**Título:** Configuración de un servidor DHCP en linux.

## **Resumen**

En la actualidad la mayoría de las redes TCP/IP cuentan con un servidor DHCP, el cual es el encargado de asignar en forma dinámica las direcciones IP y distribuir la información de configuración a los clientes de la red. En este trabajo se describe la configuración de una computadora linux para que actúe como servidor DHCP, para lo cual se ha desarrollado dicha configuración paso a paso a través de capturas de pantalla.

**Palabras clave:** DHCP, servidor, linux.

**Title:** Setting up a DHCP server on linux.

## **Abstract**

Nowadays most TCP / IP networks have a DHCP server, which is responsible for allocating dynamically distribute IP addresses and configuration information to network clients. In this work a linux computer configuration is described to act as DHCP server, which has developed such a configuration step by step through screenshots.It is a short manual that will allow any user to configure their own DHCP server if prior knowledge.

**Keywords:** DHCP, server, linux.

Recibido 2016-04-07; Aceptado 2016-04-11; Publicado 2016-05-25; Código PD: 071008

Lo primero que debemos hacer es actualizar los repositorios de Ubuntu.

Para ello abrimos la terminal y escribimos "sudo gedit /etc/apt/sources.list" y editamos el archivo dejándolo de la siguiente manera.

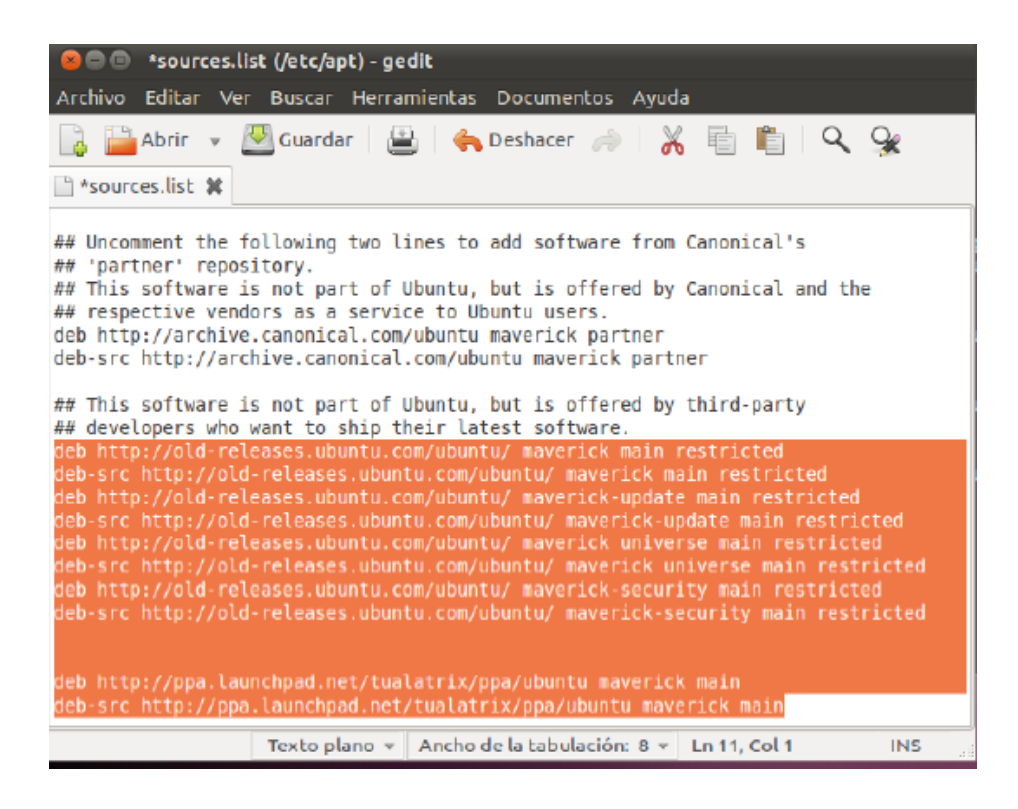

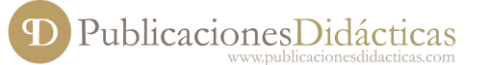

Con el archivo modificado y guardado, ejecutaremos en la terminal el comando "sudo apt-get update" para actualizar los repositorios.

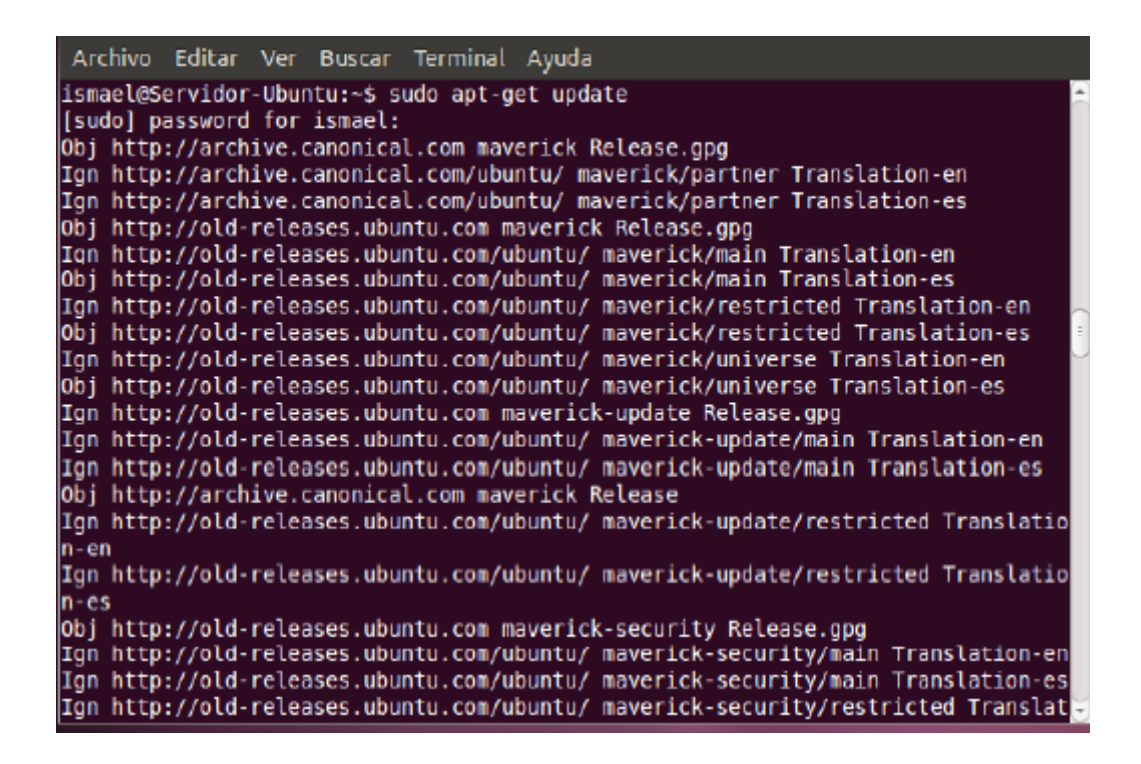

A continuación, ya podemos instalar el servidor DHCP, para ello ejecutamos el siguiente comando en la terminal "sudo apt-get install dhcp3-server"

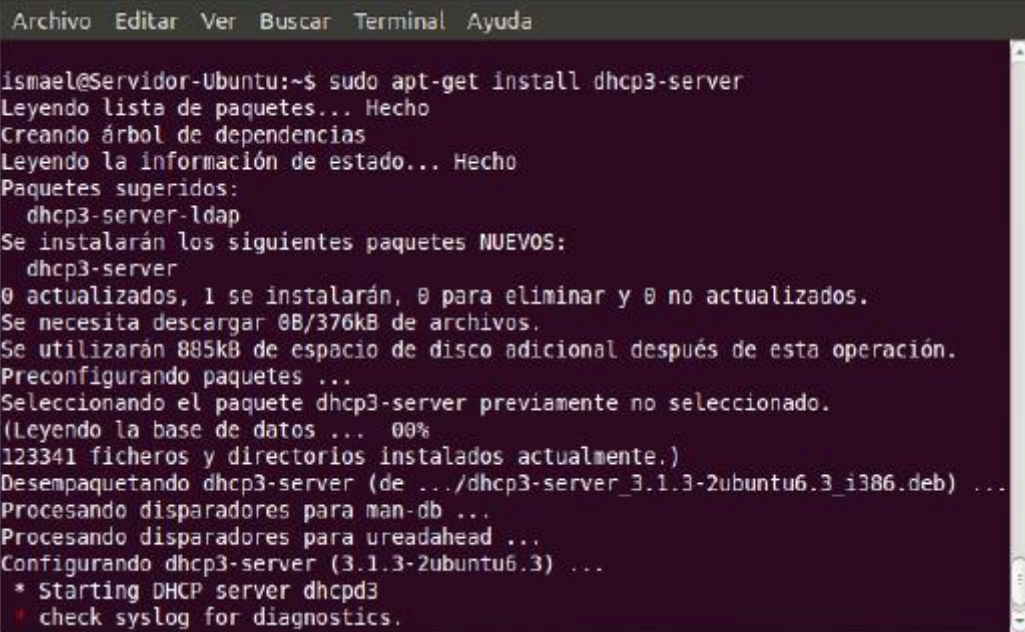

Después de esto escribimos en la terminal "sudo nano /etc/dhcp3/dhcpd.conf" y se nos abrirá el editor nano para configurar el archivo dhcpd.conf.

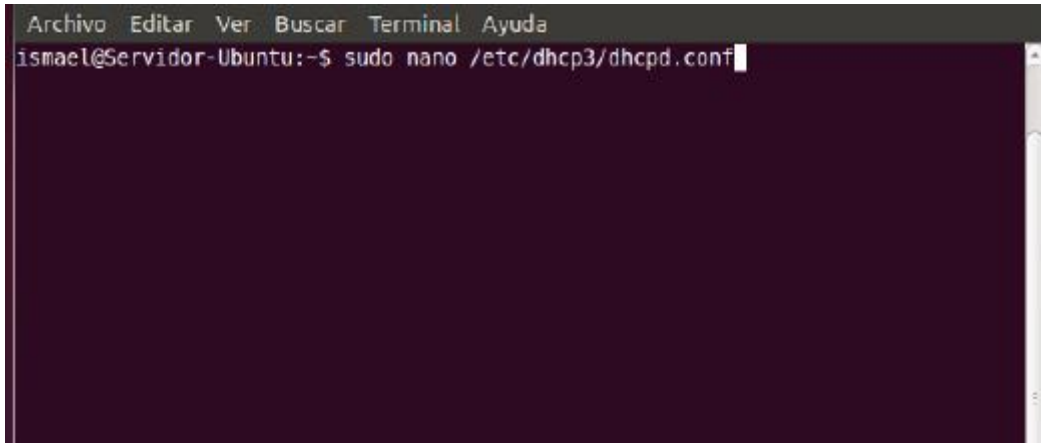

...y editamos el archivo de esta manera:

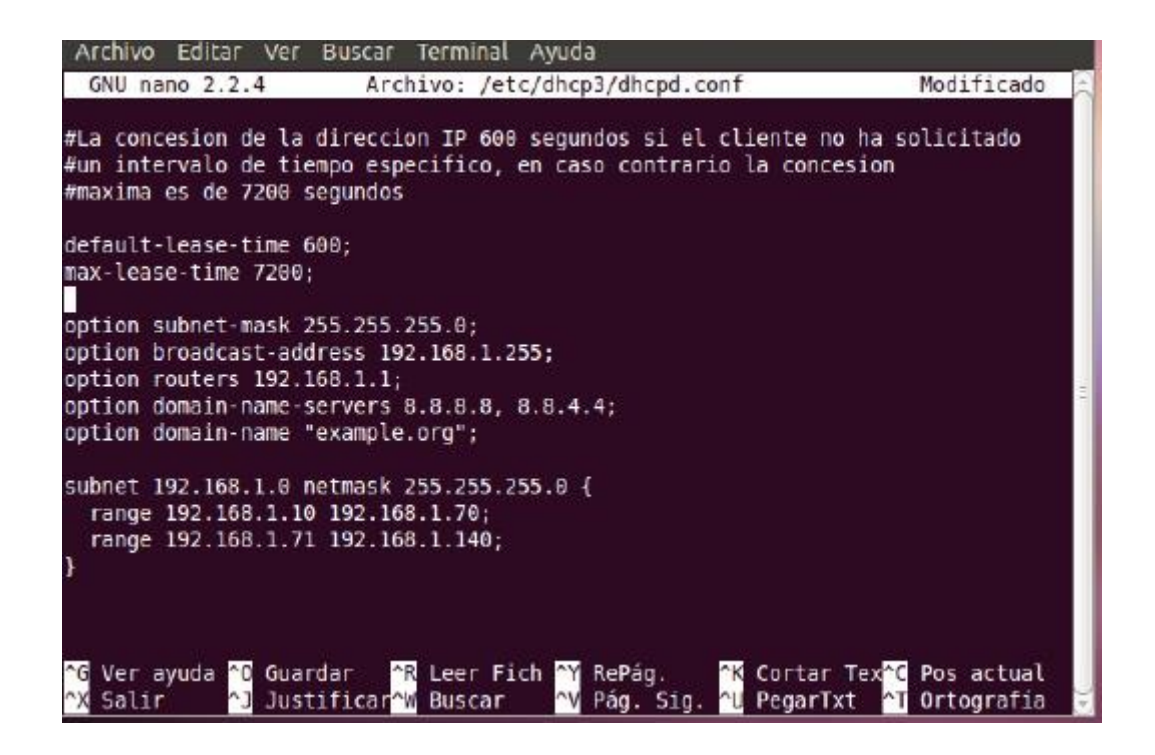

Ahora debemos reiniciar el servicio, para ello escribimos el comando "sudo /etc/init.d/dhcp3-server restart", si todo ha salido bien nos responderá un [OK]

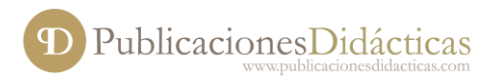

●

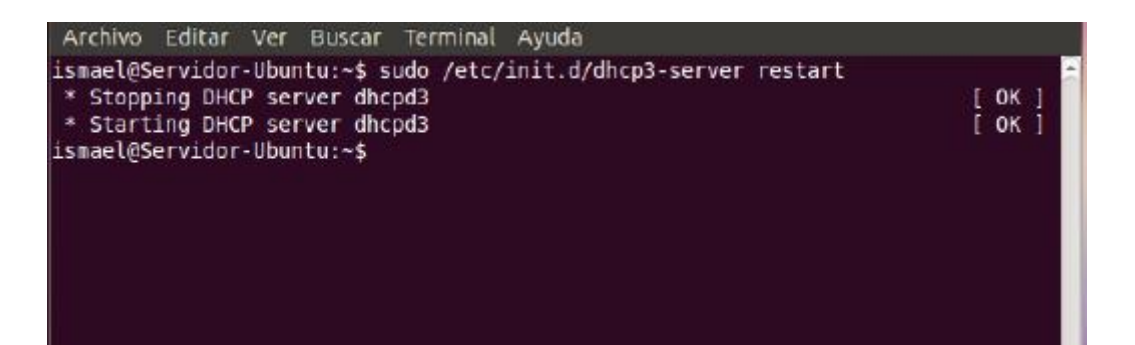

## **Bibliografía**

- [1] Sameer Seth, "TCP/IP Architecture, Design and Implementation in Linux", Wiley, 2008.
- [2] Behrouz Forouzan, "TCP/IP Protocol Suite", Mc. Graw Hill, 2009.